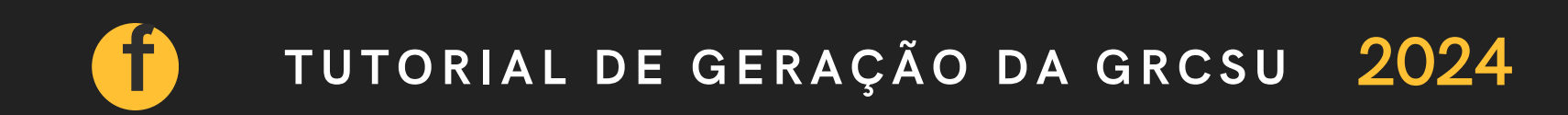

# TUTORIAL DE GERAÇÃO DA GRCSU

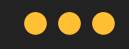

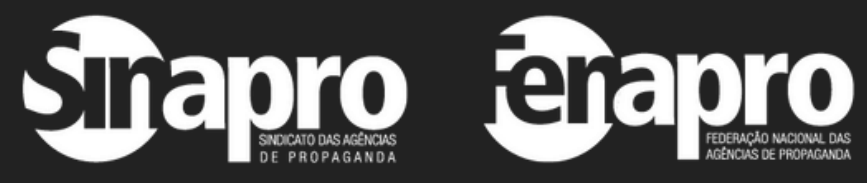

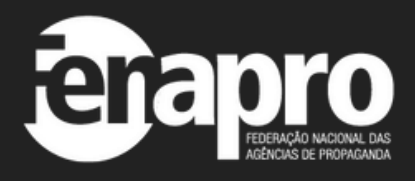

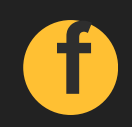

**1**

## Acesse o site:

# [https://sindical.caixa.gov.br/sitcs\\_i](https://sindical.caixa.gov.br/sitcs_internet/contribuinte/login/login.do) [nternet/contribuinte/login/login.do](https://sindical.caixa.gov.br/sitcs_internet/contribuinte/login/login.do)

Caso não tenha instalado as cadeias do ICP-Brasil, será exibida a tela abaixo, basta clicar em Avançado

# Sua conexão não é particular

Invasores podem estar tentando roubar suas informações de sindical.caixa.gov.br (por exemplo, senhas, mensagens ou cartões de crédito). Saiba mais

NET::ERR\_CERT\_AUTHORITY\_INVALID

Ajudar a melhorar o recurso "Navegação segura" enviando algumas informações do sistema e conteúdo da página para o Google. Política de Privacidade

Avançado

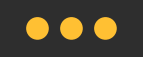

### A Não seguro | https://sindical.caixa.gov.br/sitcs\_internet/contribuinte/login/login.do

### **TUT O RIAL DE G ERAÇÃ O DA G RCSU**

Basta clicar em Ir para sindical.caixa.gov.br (não seguro), conforme a tela ao lado:

Ocultar detalhes

Este servidor não conseguiu provar que é sindical.caixa.gov.br. O certificado de segurança não é confiável para o sistema operacional do seu computador. Isso pode ser causado por uma configuração incorreta ou pela interceptação da sua conexão por um Invasor.

Ir para sindical.caixa.gov.br (não seguro)

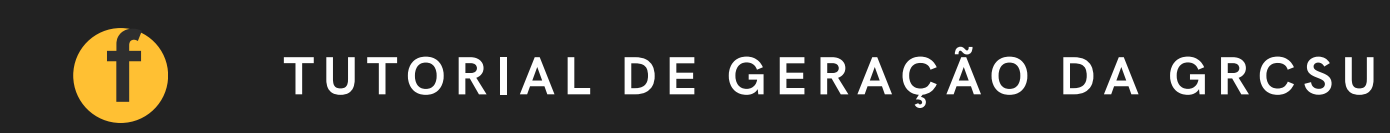

Para que não tenha sempre que fazer este processo instale as cadeias do ICP-Brasil que estão no site abaixo:https://www.iti.gov.br/navegadores

Voltar à segurança

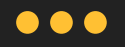

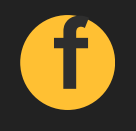

DA GRCSU GERAÇÃO TUTORIAL DE

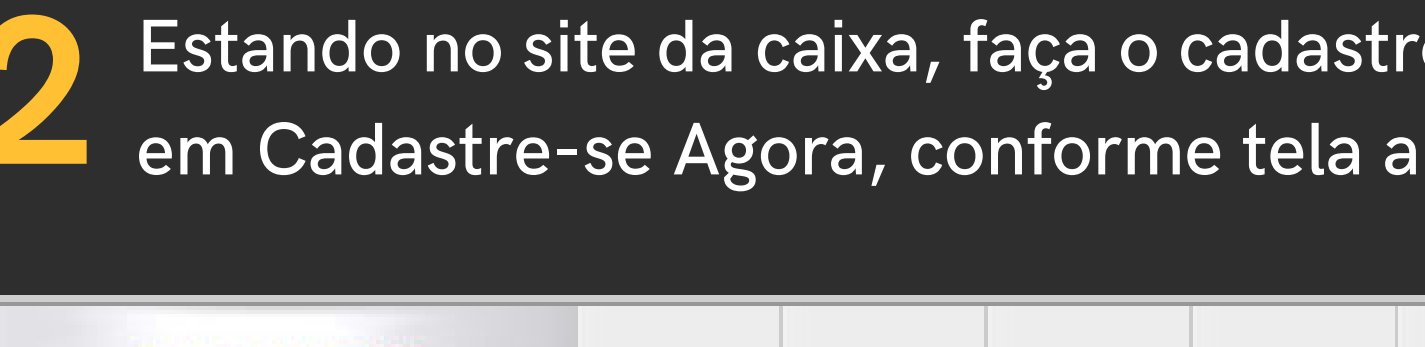

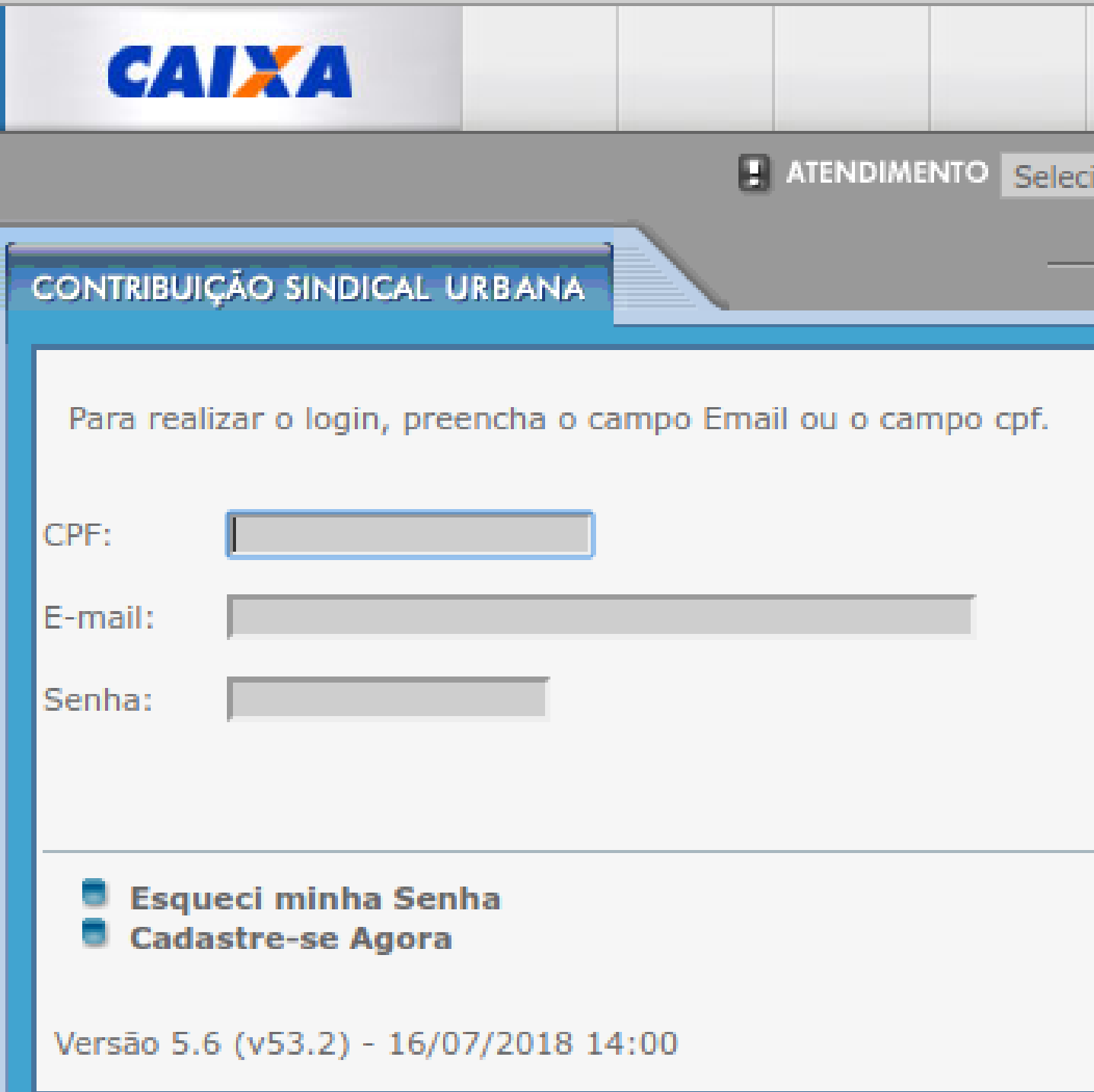

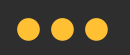

# o clicando baixo:

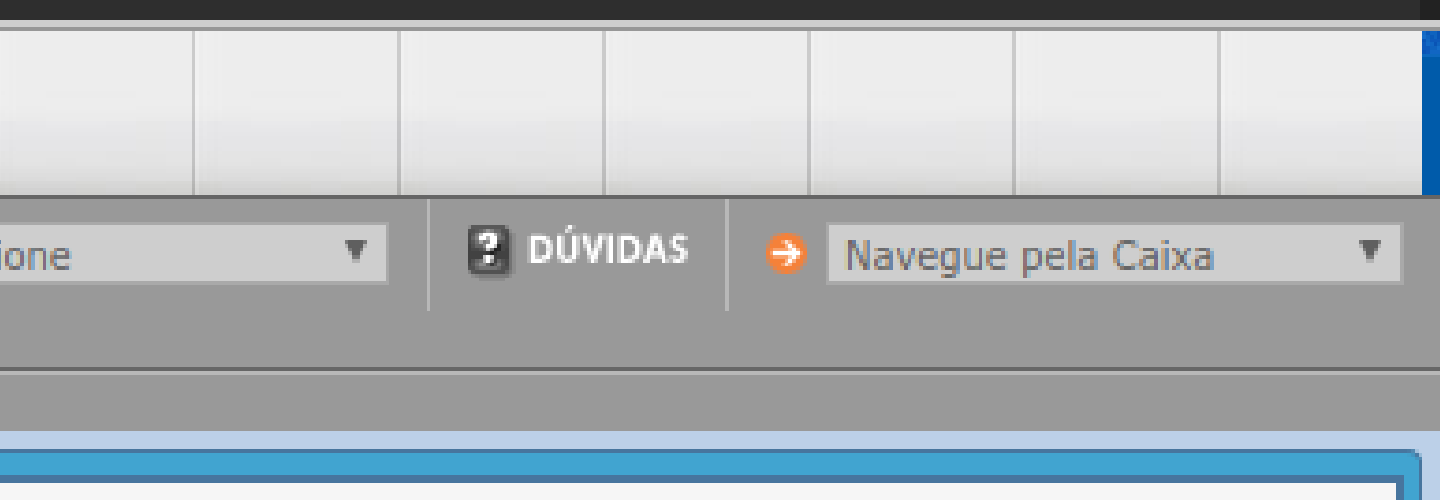

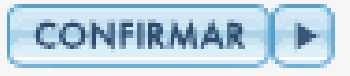

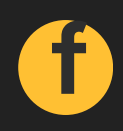

**3**

 $\boxed{2}$ 

CONFIRMAR |

RETORNAR

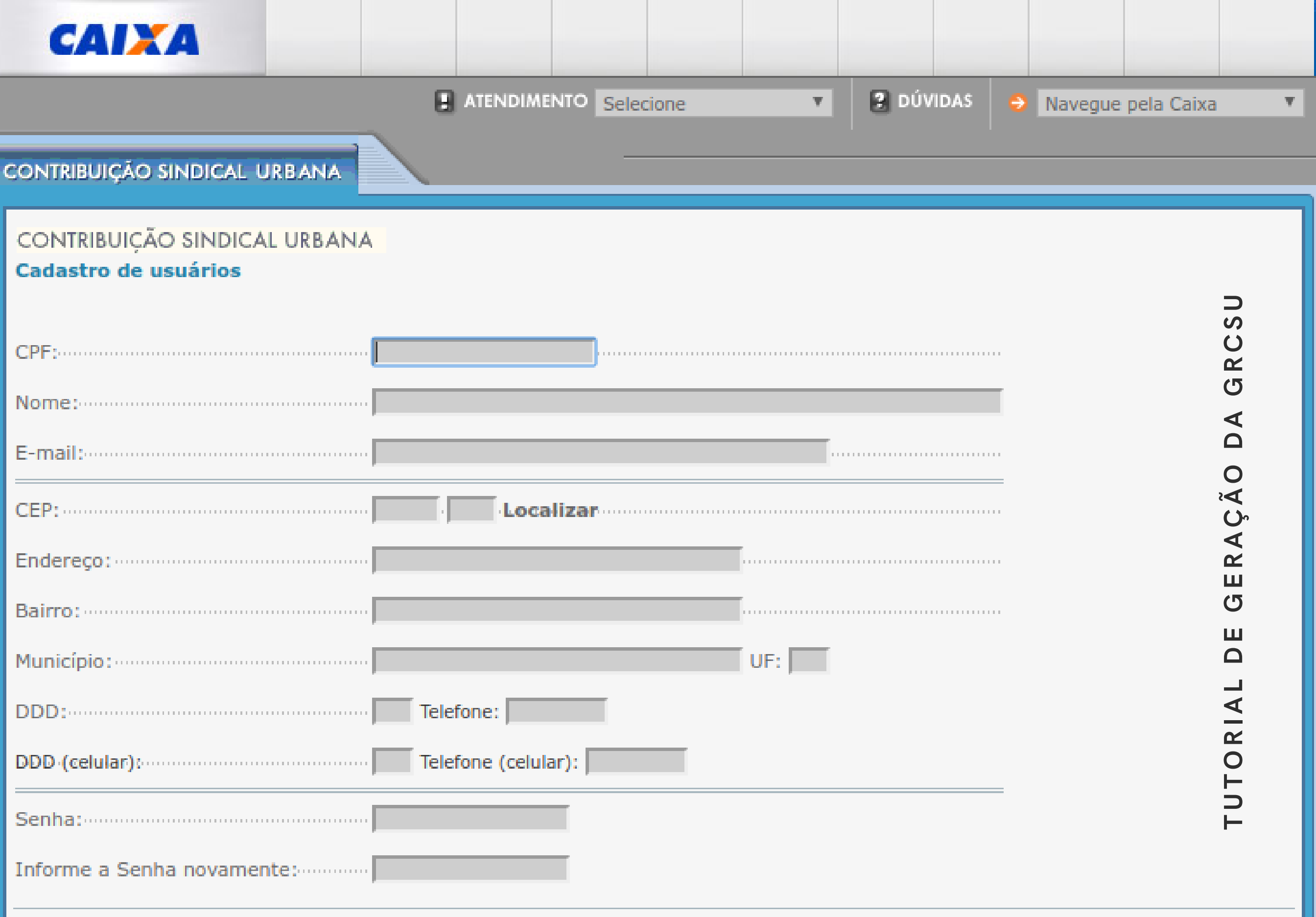

Após ter se cadastrado, preencha os seus dados conforme tela abaixo e clique em Confirmar:

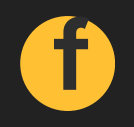

GRCSU A GERAÇÃO  $\mathbf{m}$  $\Omega$ TUTORIAL

Depois que já tiver feito o cadastro e preenchido os seus dados, faça o login clicando em Confirmar conforme tela abaixo:

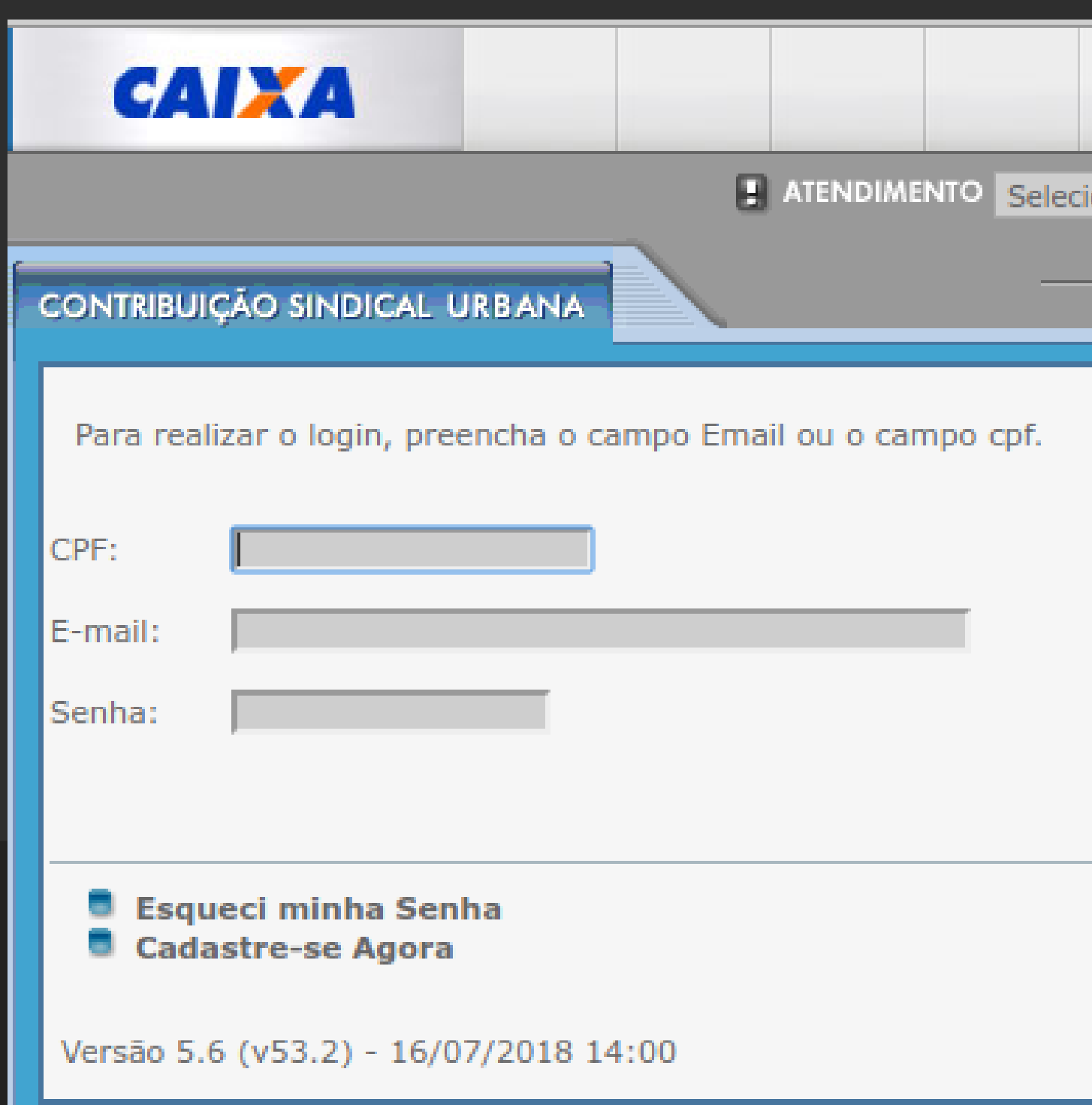

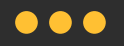

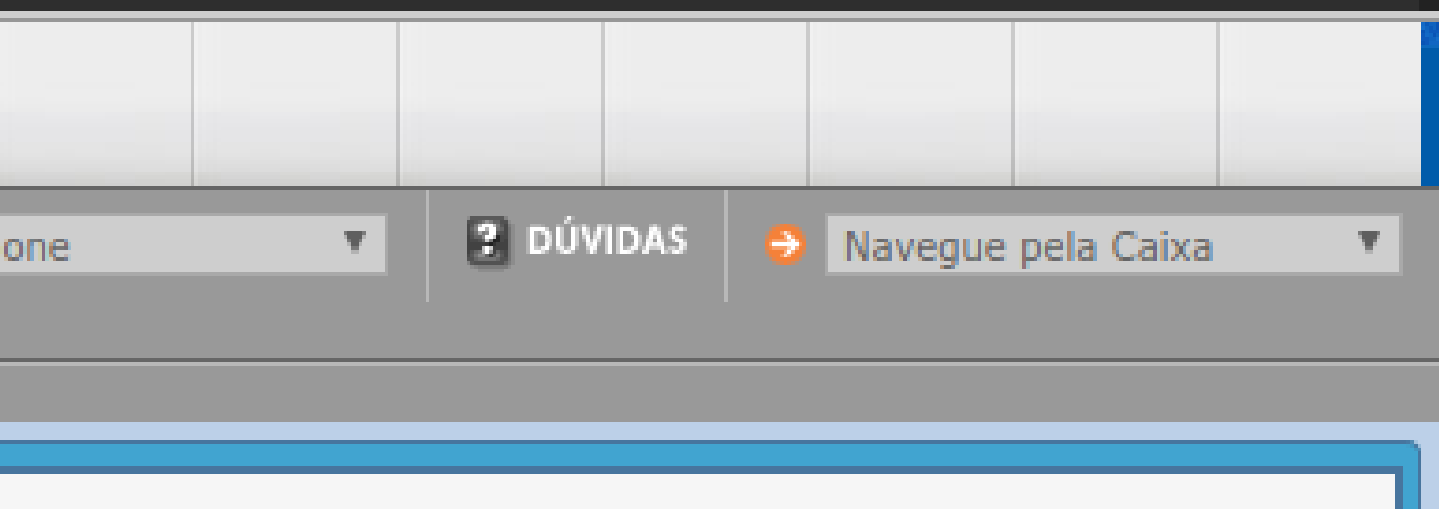

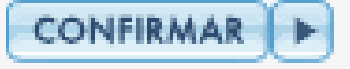

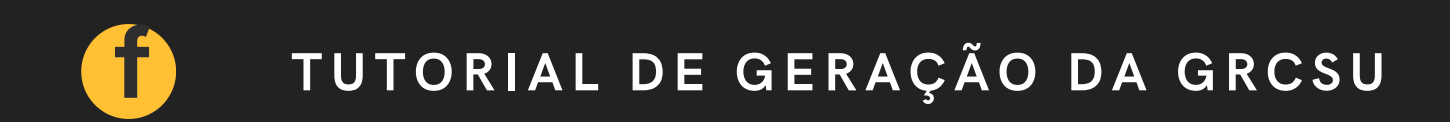

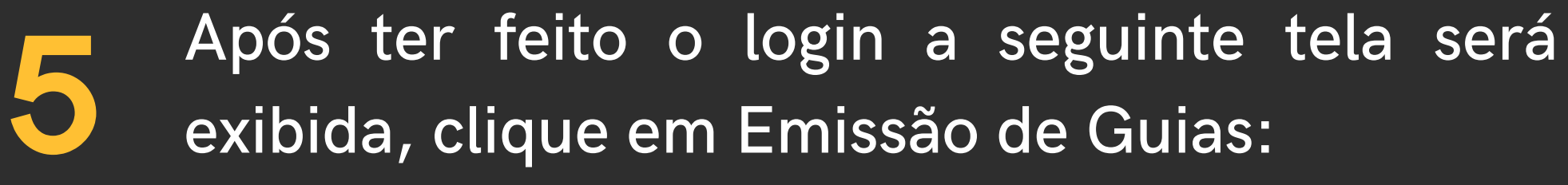

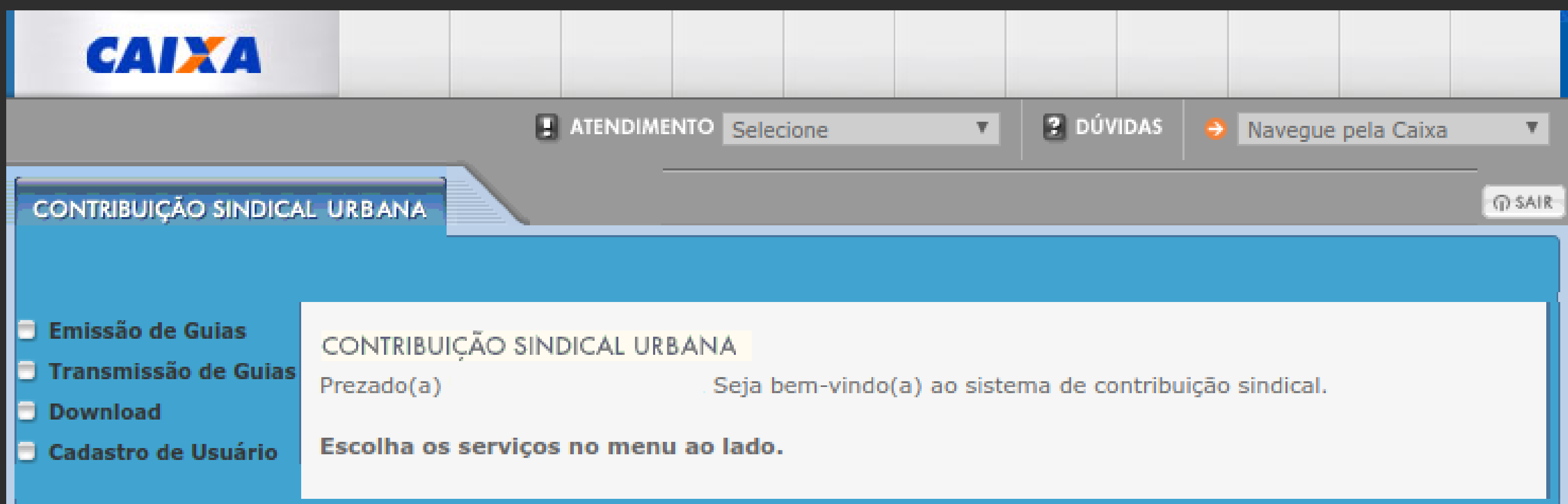

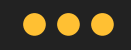

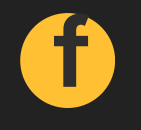

**6** Após clicar em Emissão de Guias, preencha os campos conforme os dados do sindicato de sua base territorial e clique em Confirmar:

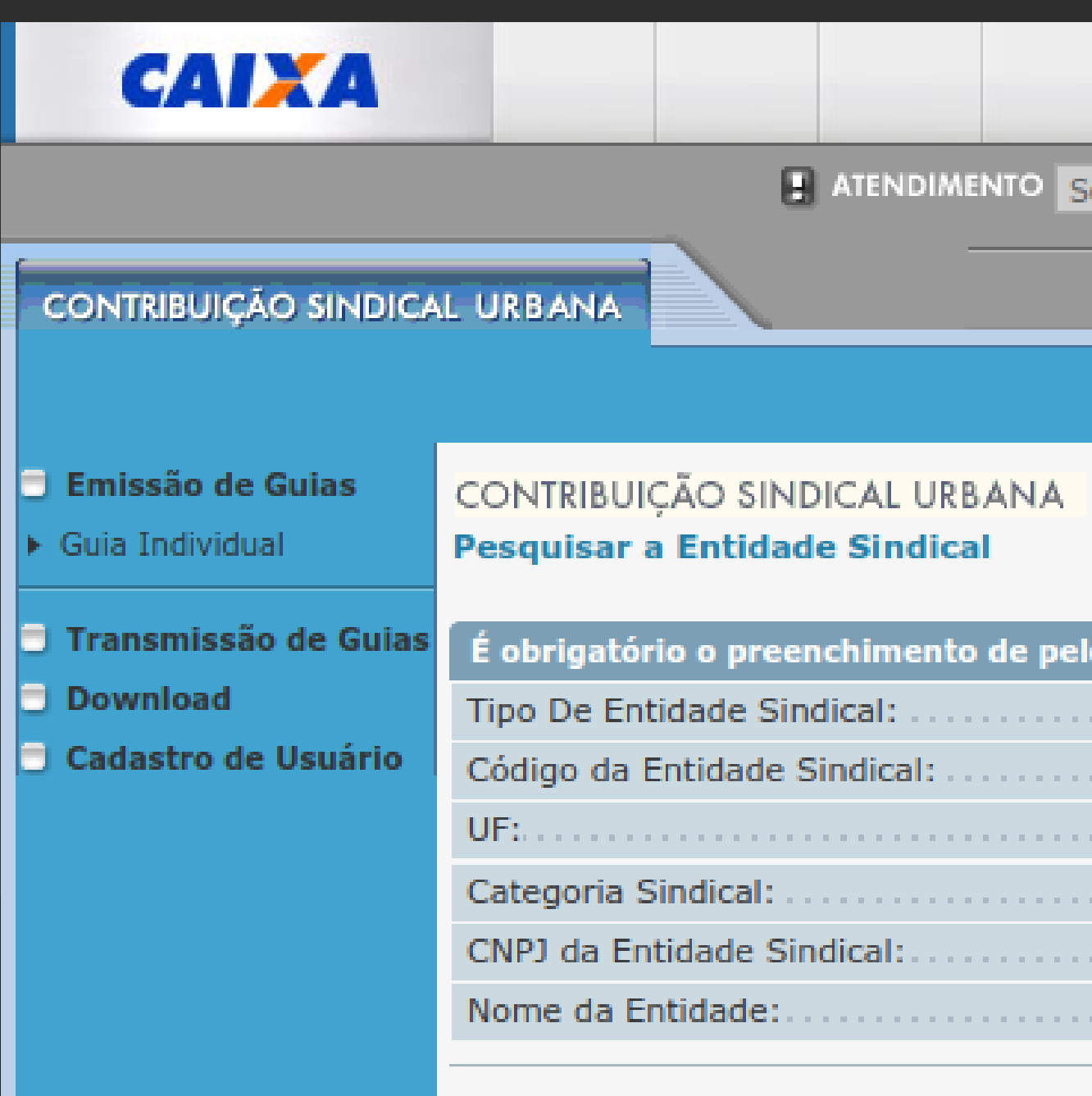

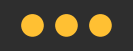

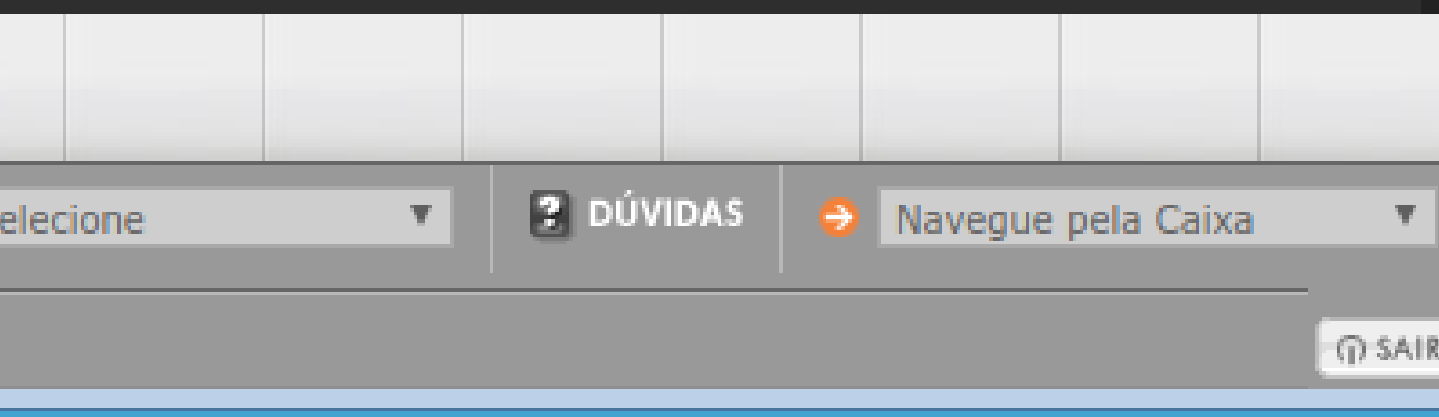

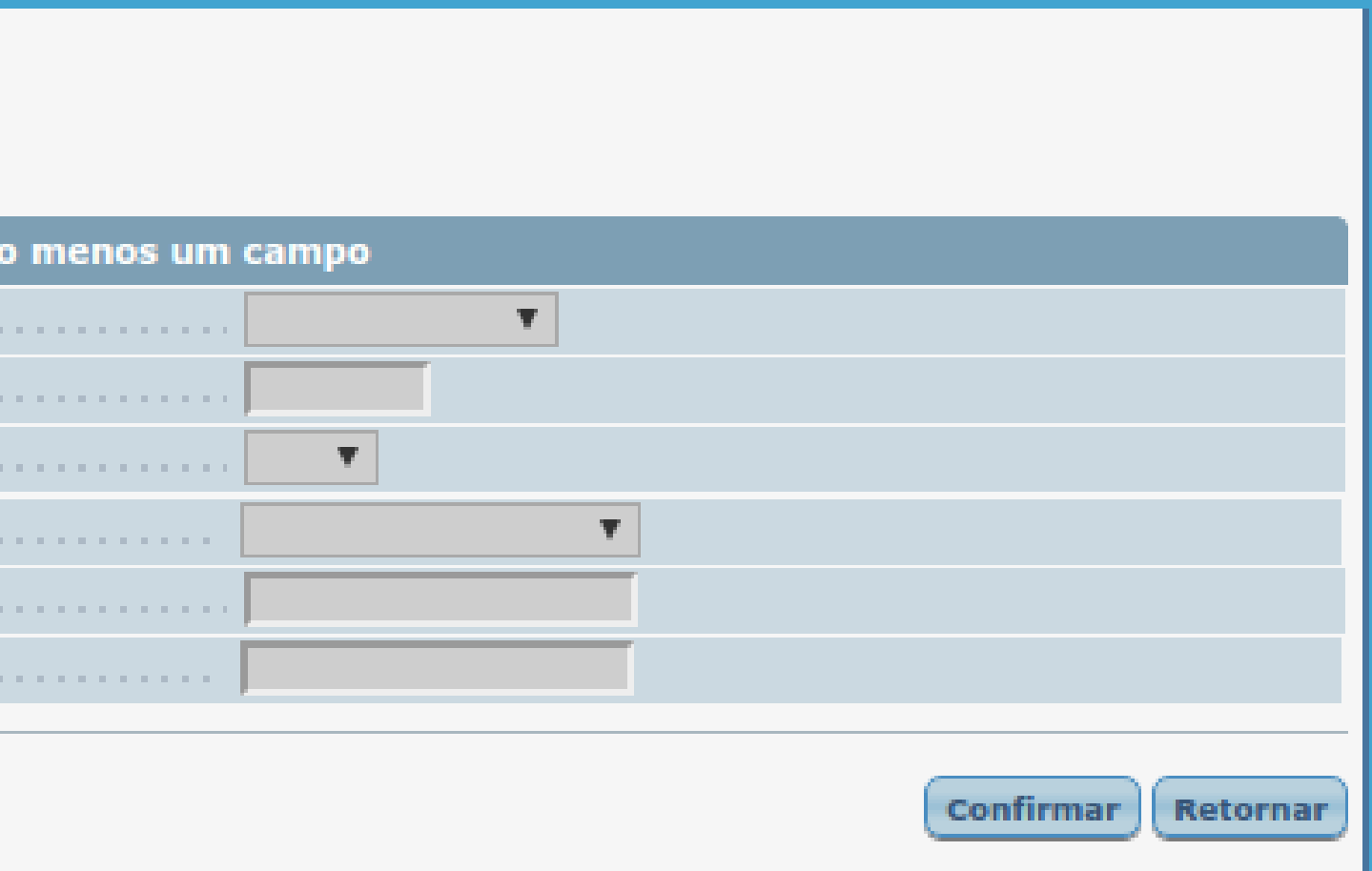

**TUTORIA LDEGERAÇÃODAGRC**<u>ဟ</u> **U**

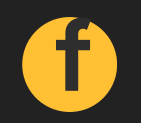

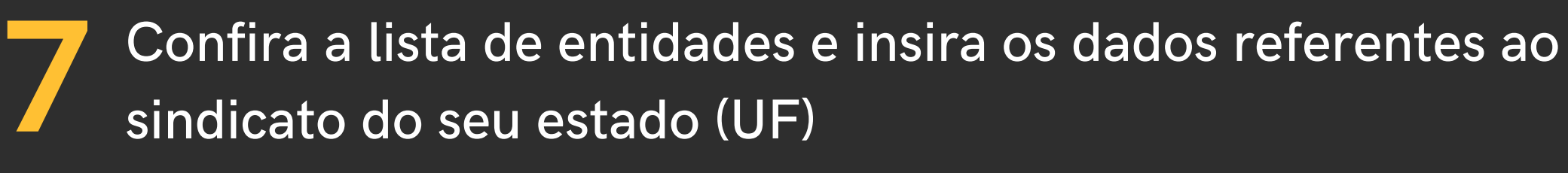

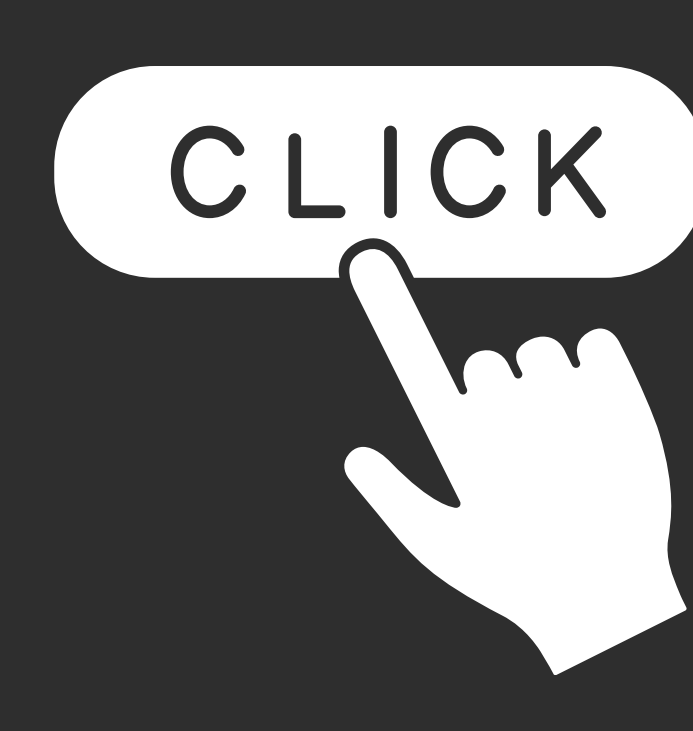

**TUTORIA LDEGERAÇÃODAGRC**<u>ဟ</u> **U**

# Caso o link acima não funcione acesse: **bit.ly/lista-sind**

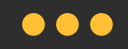

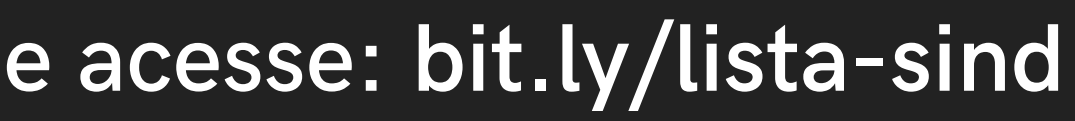

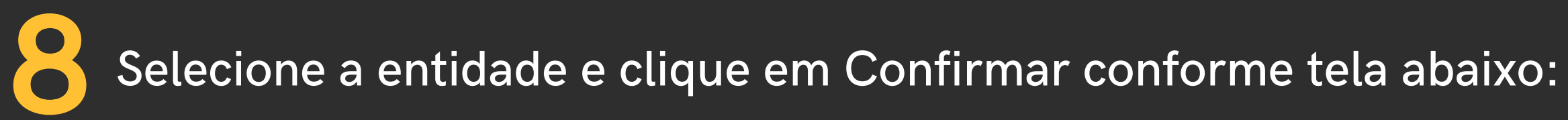

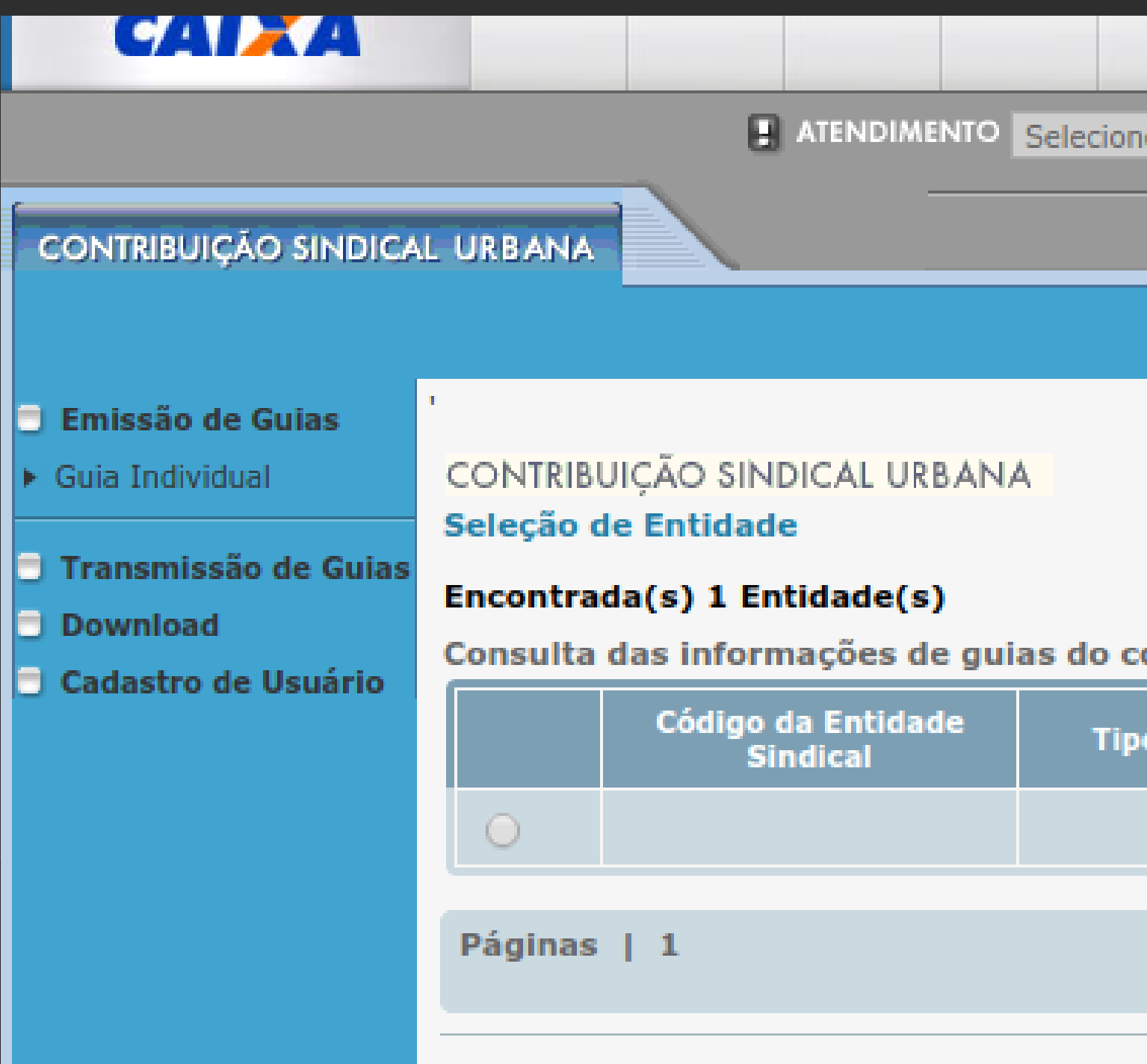

GRCSU **A** ERAÇÃO  $\sigma$  $\mathbf{u}$  $\mathbf \Omega$ TUTORIAL

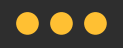

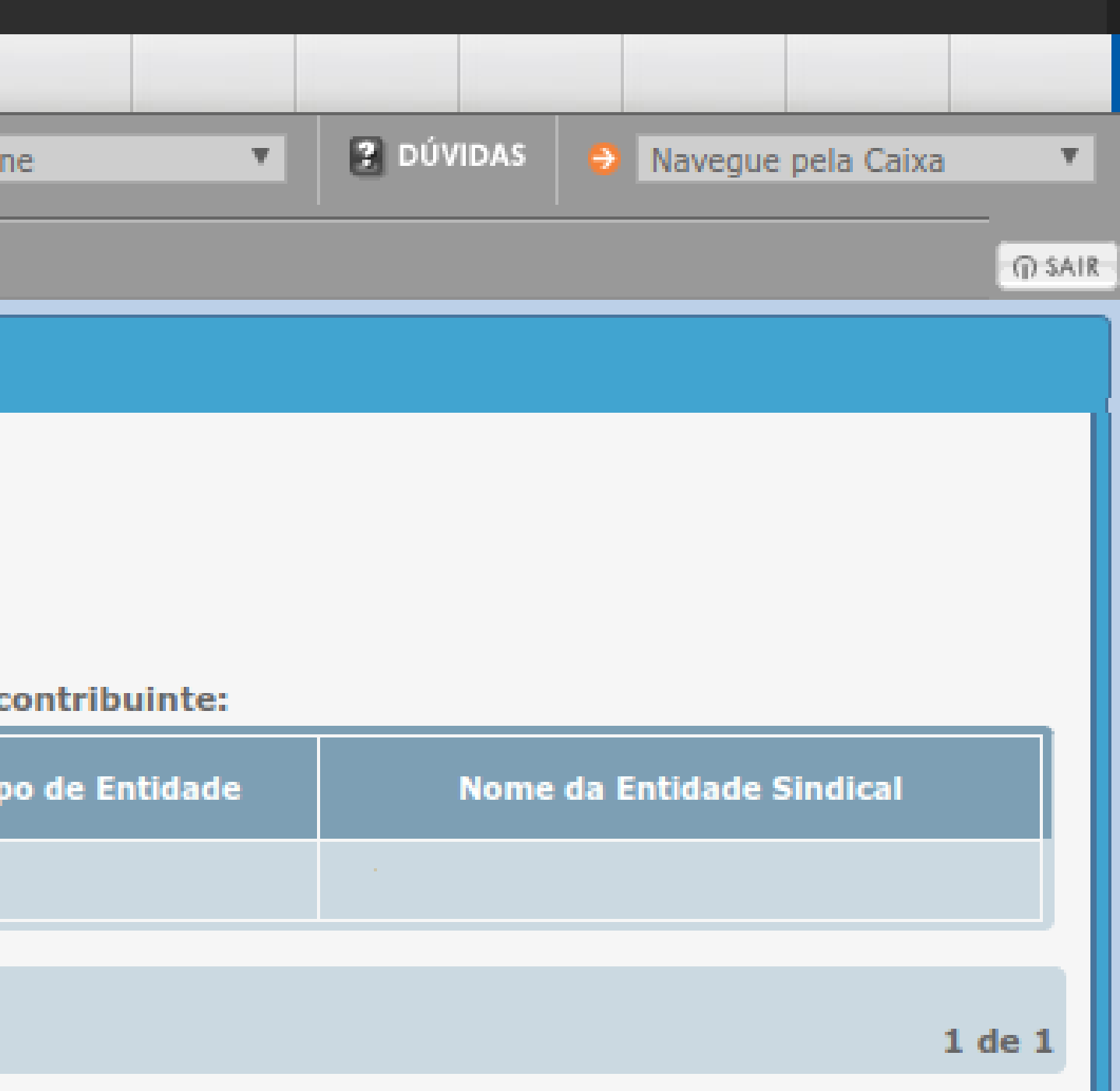

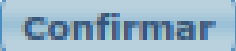

Retornar

**f**

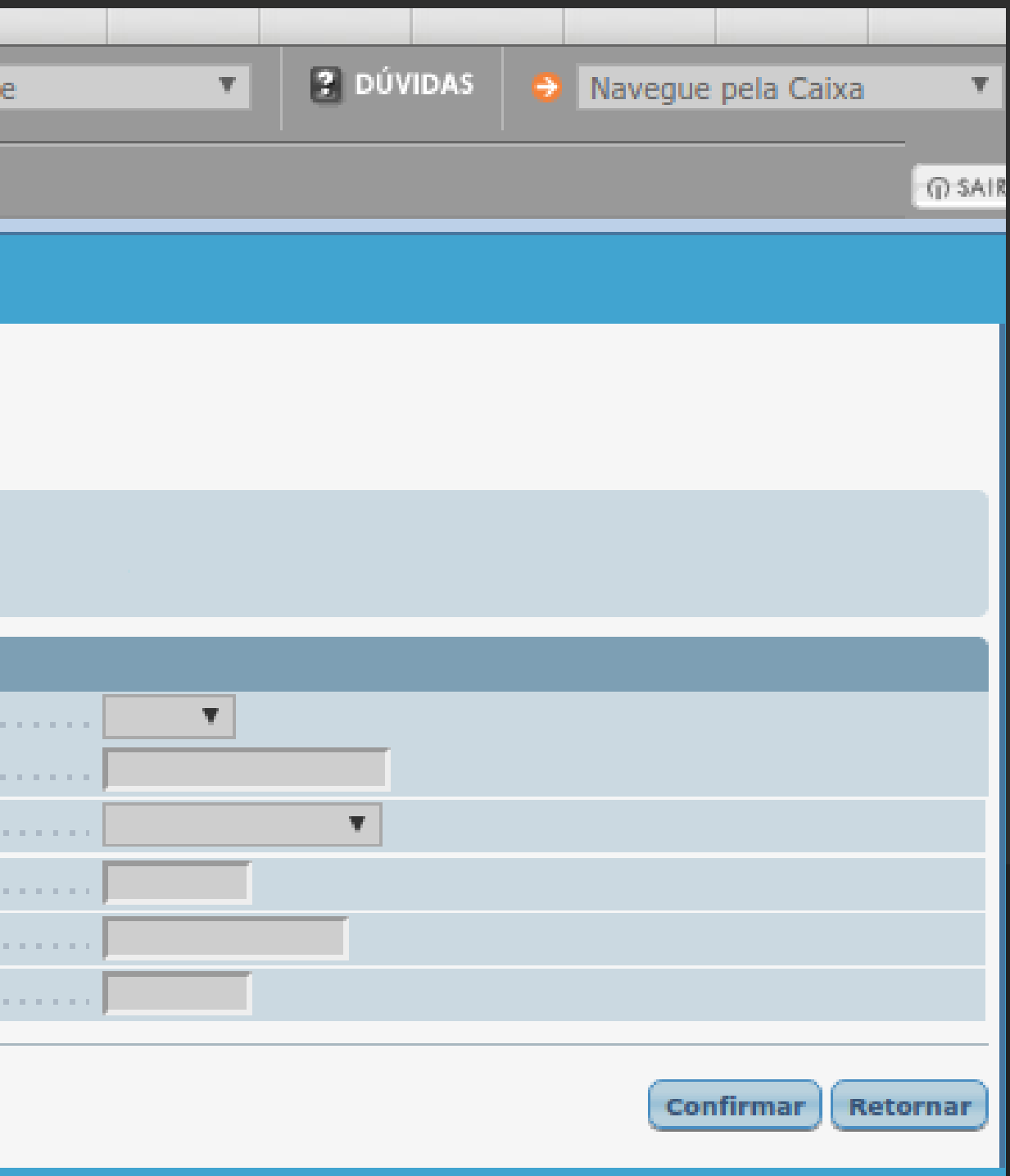

### Digite os dados (CNPJ da Agência de Propaganda, Dados de Vencimento **9**  $\bullet\bullet\bullet$ e Competência), e clique em Confirmar conforme tela abaixo:

**TUTORIA LDEGERAÇÃODAGR** $\ddot{\mathbf{C}}$  $\boldsymbol{\omega}$ **U**

A ATENÇÃO: A competência é igual ao mês que será realizado o pagamento, informado no campo vencimento e deve ser preenchida no formato "MM/AAAA". Ex: Para vencimento no dia 30/01/2022, a competência será 01/2022.

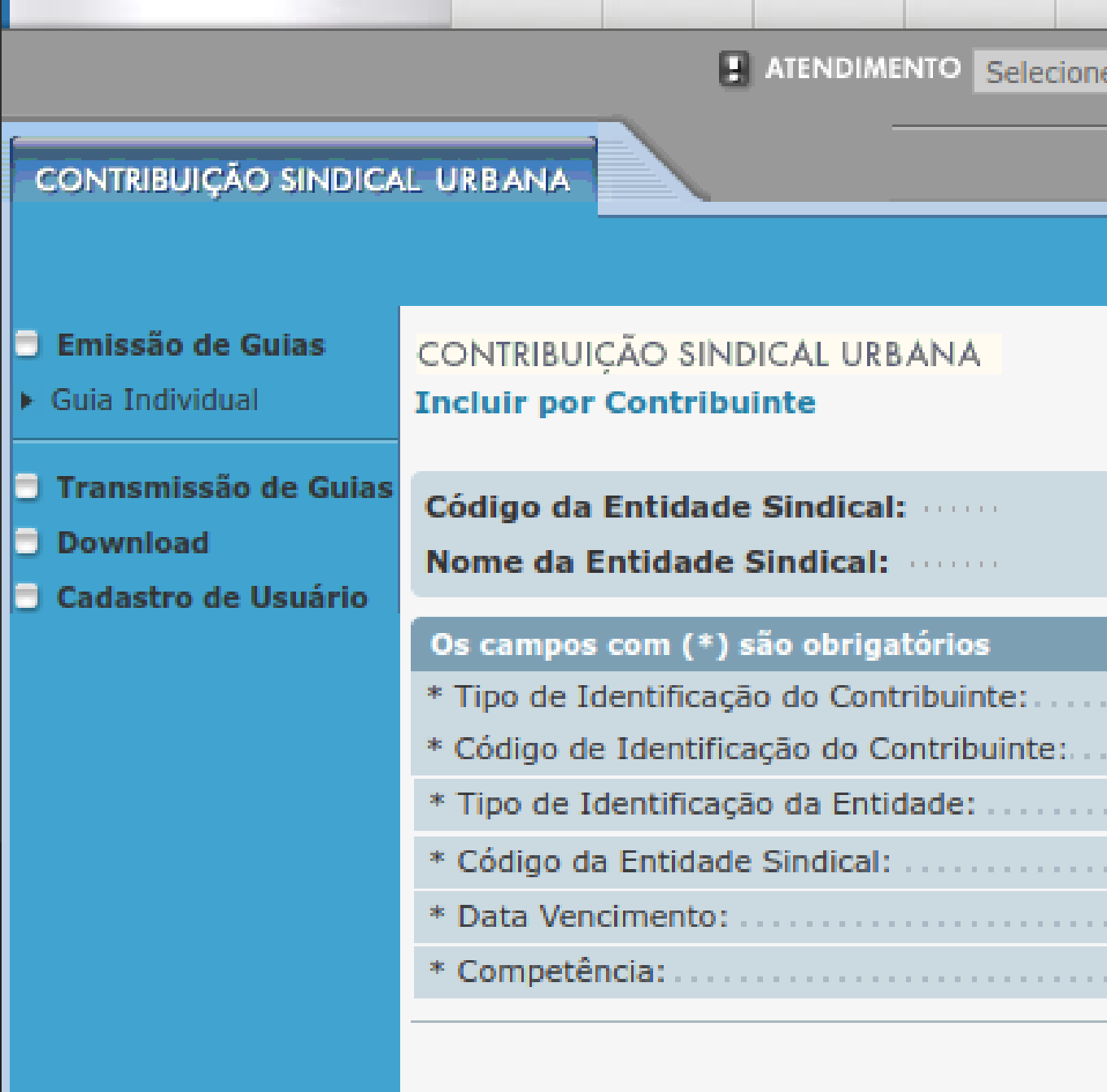

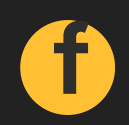

**10**

**Emissão de Guias** 

Transmissão de Guias

Cadastro de Usuário

 $\triangleright$  Guia Individual

Download

Digite os dados (Valor da Contribuição, Nome/Razão Social/Denominação Social, CEP [Clique em Buscar Endereço], Código de Atividade Social [Digite 731 ou Clique em Consultar Códigos e Selecione 731 PUBLICIDADE], Capital Social - Empresa, Capital Social - Estabelecimento, Número Empregados Contribuintes, Total Remuneração - Contribuintes e Total de Empregados do Estabelecimento) e clique em Confirmar conforme a tela ao lado:

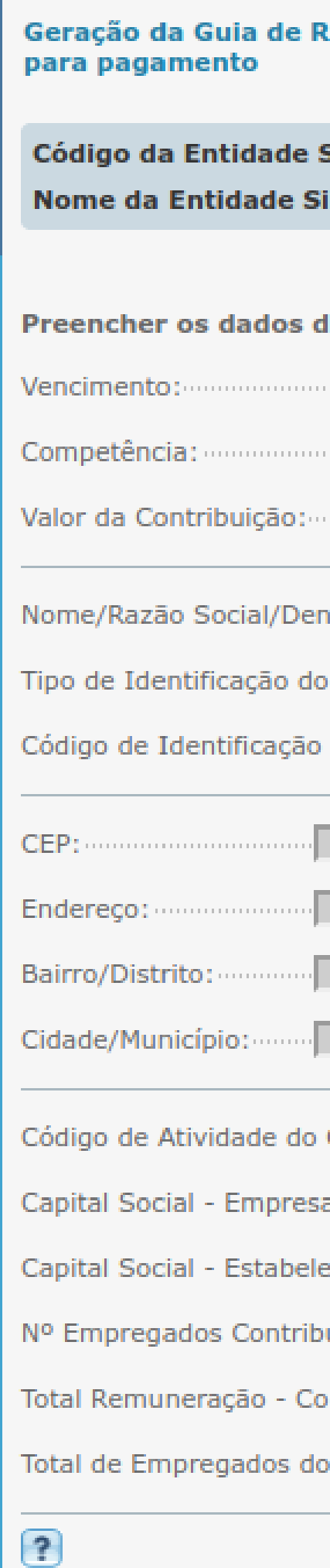

### **(Accolhimento da Contribuição Sindical Urbana - GRCSU**

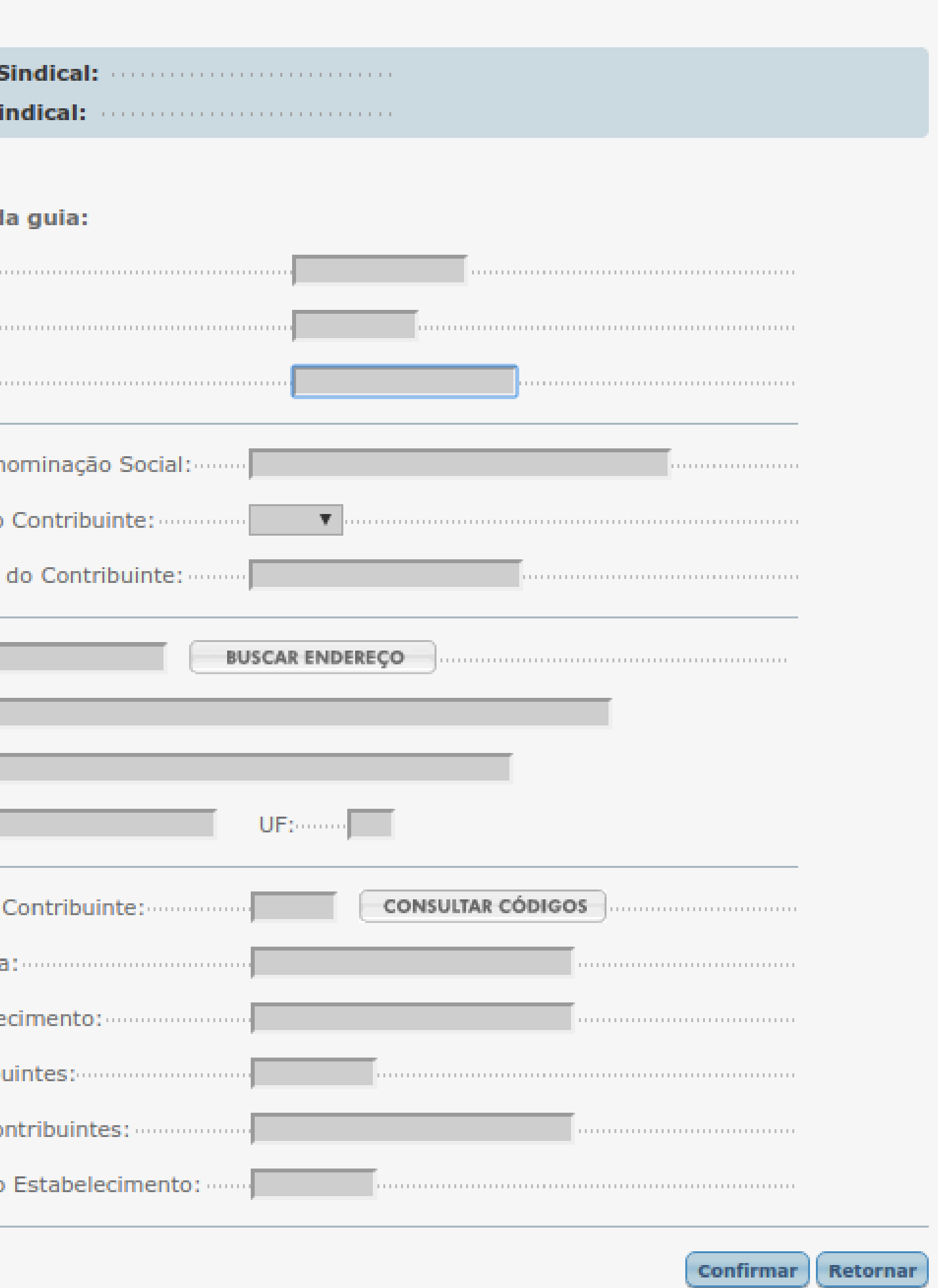

### **TUT O RIAL DE G ERAÇÃ O DA G RCSU**

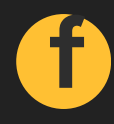

Após preencher todos os dados, confirme os dados para a impressão da guia, clicando em Vizualizar Impressão na tela abaixo:

11

CONTRIBUIÇÃO SINDICAL URBANA

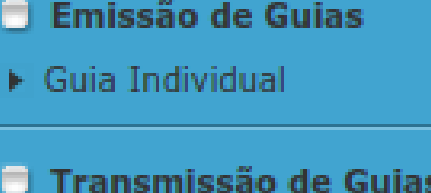

Cadastro de Usuário

 $\Box$  Download

### para pagamento

Confirme os dados digitados e visualize a impressão da guia

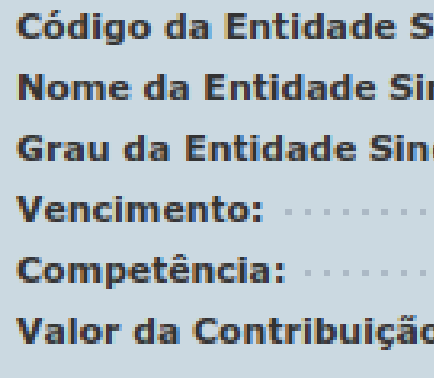

**Nome/Razão Social/I** Tipo de Identificação Código de Identificaça

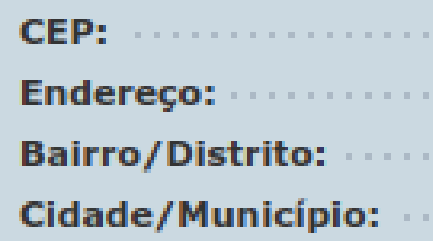

Código de Atividade o **Categoria do Contribu Capital Social - Empre Capital Social - Estab** Nº Empregados Contr **Total Remuneração -Total de Empregados** 

 $\Box$  $\overline{O}$  $\alpha$  $\sigma$  $\blacktriangleleft$  $\Omega$  $\overline{O}$  $\overline{\mathbf{z}}$  $\overrightarrow{O}$ **RA** ш  $\sigma$ ш  $\Omega$ ᆜ TUTORIA

 $\circled{?}$ 

Geração da Guia de Recolhimento da Contribuição Sindical Urbana - GRCSU

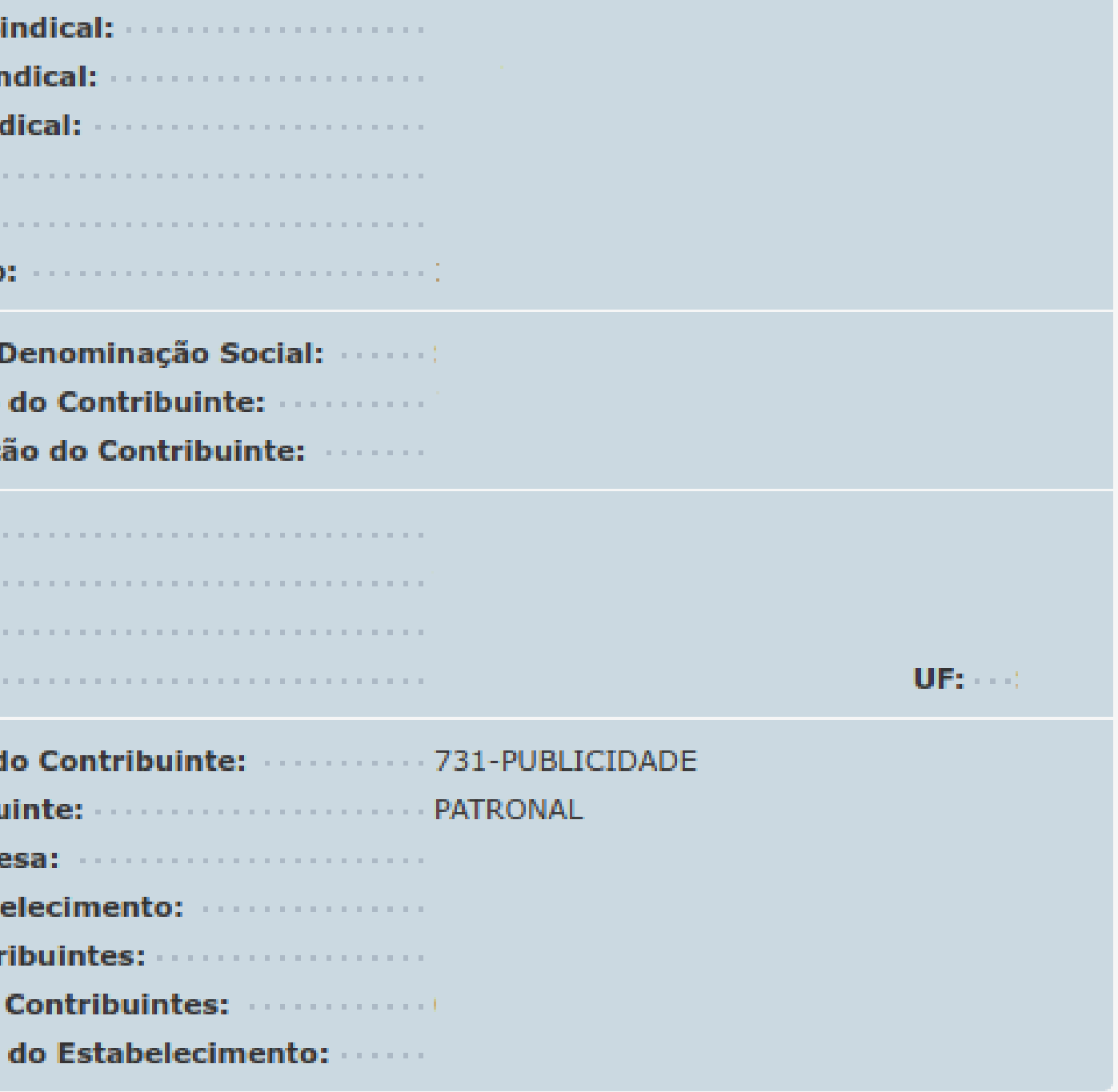

RETORNAR

VISUALIZAR IMPRESSÃO

 $\mathbb{G}$